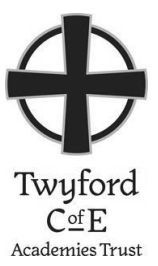

## **How well am I doing at school?**

You can access information about your progress using the Go4Schools website. **www.go4schools.com**

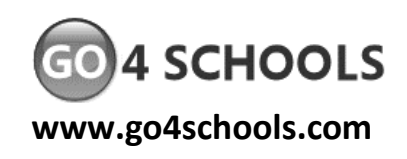

To log in to Go4Schools, go to the Go4Schools website **(www.go4schools.com)**, click on **Login** and then **Students login** at the top of the page

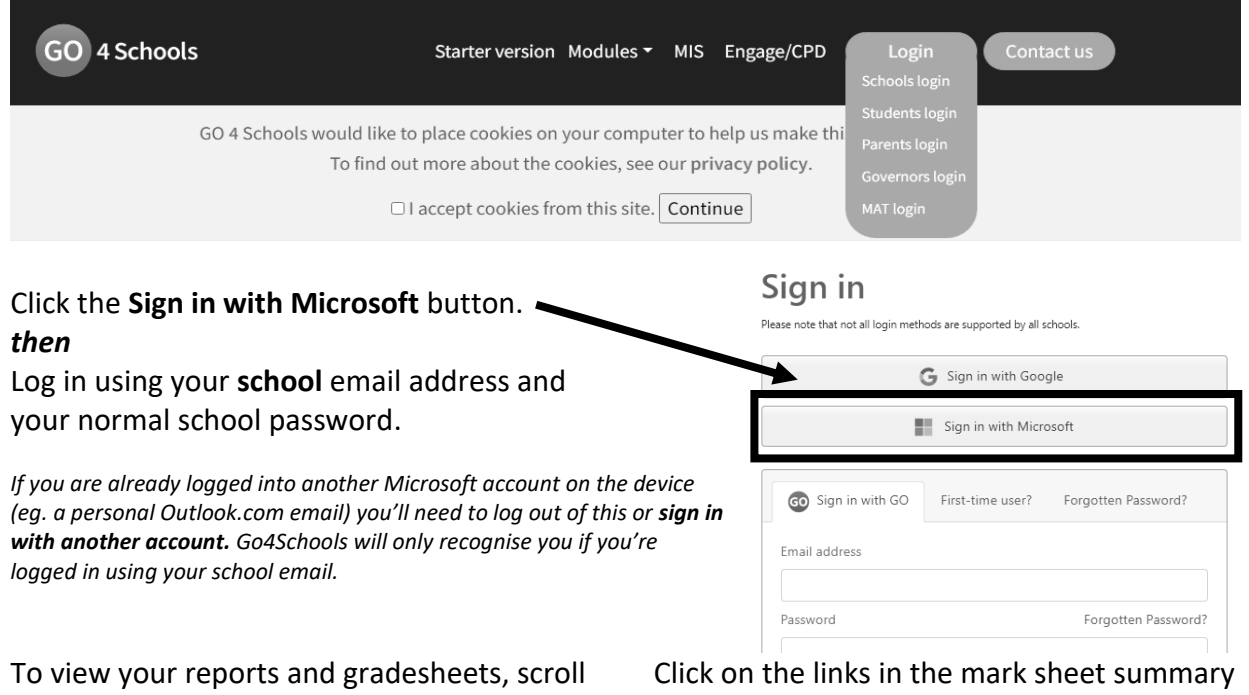

down to the **Progress and reports** section and click the View report link.

English  $\begin{array}{|c|c|c|c|c|} \hline \text{English} & \text{5} & \text{5} & \text{5} \ \hline \end{array}$ Mathematics  $\begin{array}{|c|c|c|c|c|} \hline \end{array}$  5+  $\begin{array}{|c|c|c|c|c|} \hline \end{array}$  5+

Attendance 99.2% 98.7% 98.6% View report

View report

**Subject 23 Oct 16 Dec Current Grade** column to see more detail about each assessment.

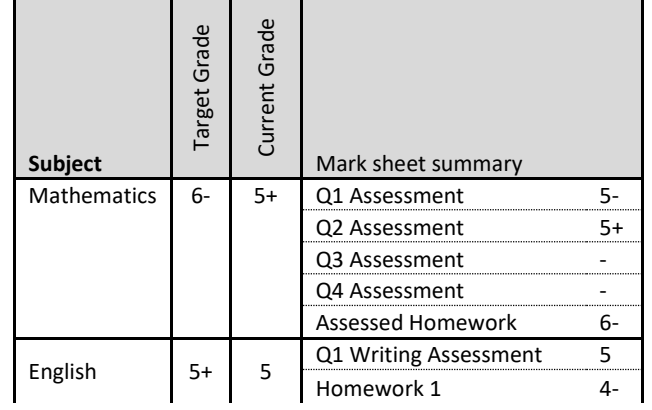

## **What is my school email address?**

Your email address is of the form:

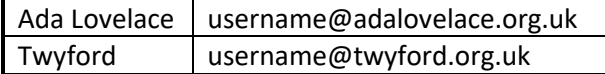

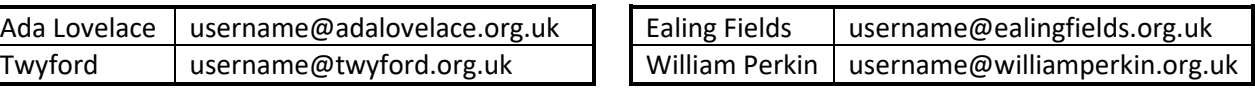

*Where 'username' is the username you use to log onto computers in school.* 

*You can check your email from the school website – follow the Staff & Student Email link at the top of the website.*